Prilikom pokretanja programa MS Access i pri otvaranju nove ili postojeće baze podataka u lijevoj strani dijalog prozora baze podataka pojavit će Vam se OBJEKTI baze podataka.

Iste objašnjavamo:

- 1. **Tablice (Tables)** osnovni objekti svake baze, služe za pohranu podataka; sastoje se od stupaca koji pamte podatke određenog tipa i puno redova s podacima
- 2. **Upiti (Queries)** objekti koji omogućuju korisnički pregled jedne ili više tablica, dodavanje podataka u tablicu, brisanje, promjenu podataka
- 3. **Obrasci (Forms)** objekti koji služe za efikasniji unos ili za prilagodbu prikaza podataka koje vaša aplikacija obuhvaća iz tablice ili upita.
- 4. **Izvješća (Reports)** objekti koji služe za oblikovanje, izračun i ispis izabranih podataka iz tablice ili upita
- 5. **Makro naredbe (Macros)** objekti koji predstavljaju strukturiranu definiciju jedne ili više akcija koje treba izvršiti kao odgovor za određeni događaj. Na primjer, moguće je kreirati makro naredbu koja će nakon odabira nekog elementa na glavnoj formi otvoriti drugu formu.
- 6. **Moduli (Modules)** objekti koji osiguravaju diskretniji tijek akcija i omogućuju praćenje pogrešaka.

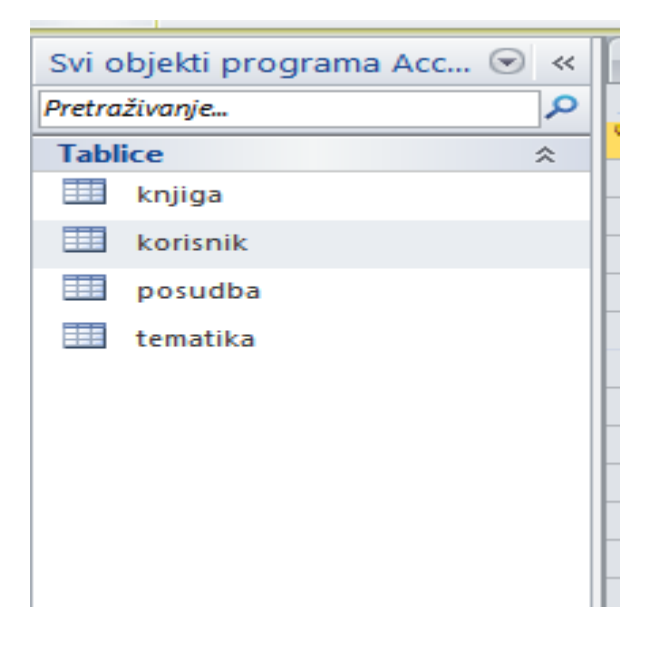